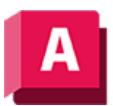

AUTODESK AutoCAD 2023

# KONVERTPSTILE (Befehl)

Konvertiert die aktuelle Zeichnung entweder in benannte oder farbabhängige Plotstile um.

Für eine Zeichnung können entweder benannte oder farbabhängige Plotstile verwendet werden (die gleichzeitige Anwendung beider Stilarten ist nicht möglich).

CONVERTPSTYLES konvertiert eine aktuell geöffnete Zeichnung von farbabhängigen in benannte Plotstile oder umgekehrt. Die Konvertierung hängt davon ab, welche Plotstilmethode aktuell in der Zeichnung verwendet wird.

Wenn Sie eine Zeichnung konvertieren, setzt CONVERTPSTYLES die Systemvariable PSTYLEMODE auf die entsprechende Einstellung (1 = benannt, 0 = farbabhängig).

So werden in einer Zeichnung mit farbabhängigen Plotstilen den Objekten und Layern Ploteigenschaften nach Farbe zugewiesen. Das bedeutet, dass alle Objekte mit derselben Farbe dieselben Ploteigenschaften haben. CONVERTPSTYLES konvertiert die Zeichnung so, dass den Objekten und Layern benannte Plotstile unabhängig von der Farbzuweisung zugeordnet werden können. Das bedeutet, dass alle Objekte mit derselben Farbe unterschiedliche Ploteigenschaften haben können.

## Konvertieren von Zeichnungen von farbabhängigen in benannte Plotstile

In einem Dialogfeld erscheint die Aufforderung, die Plotstiltabellen der Zeichnung zu konvertieren, bevor die Zeichnung konvertiert wird. Mit dem Befehl CONVERTCTB können die farbabhängigen Plotstiltabellen, die der Zeichnung zugeordnet sind, in benannte Plotstiltabellen umgewandelt werden.

Das Dialogfeld Datei wählen (ein Standarddialogfeld zur Dateiauswahl) wird angezeigt. Hier können Sie die an die konvertierte Zeichnung anzuhängende benannte Plotstiltabelle auswählen.

CONVERTPSTYLES setzt voraus, dass Sie eine benannte Plotstiltabelle auswählen, die mit CONVERTCTB konvertiert oder aus einer PC2- bzw. PCP-Datei erstellt wurde. Normalerweise verwenden Sie die benannte Plotstiltabelle, die aus der farbabhängigen Plotstiltabelle konvertiert wurde, die derselben Zeichnung zugewiesen ist.

CONVERTPSTYLES verknüpft die ausgewählte benannte Plotstiltabelle mit dem Modellbereich und mit allen Layouts. Allen Zeichnungslayern wird ein benannter Plotstil zugeordnet (aus der konvertierten Plotstiltabelle), welcher dieselben Ploteigenschaften wie der entsprechende farbabhängige Plotstil hat.

- Zeichnungsobjekten, die über denselben farbabhängigen Plotstil verfügen wie ihr Layer, wird der benannte Plotstil VONLAYER zugewiesen.
- Zeichnungsobjekten, die nicht über denselben farbabhängigen Plotstil wie ihre Layer verfügen, wird ein benannter Plotstil zugewiesen, der dieselben Eigenschaften wie der ihnen zuvor zugewiesene farbabhängige Plotstil aufweist.

Nachdem eine Zeichnung in benannte Plotstile konvertiert wurde, können Sie die Zuweisung der benannten Plotstiltabelle ändern oder dem Modellbereich und den Layouts andere benannte Plotstile zuweisen. Den Zeichnungsobjekten können auch separate Plotstile zugewiesen werden.

## Konvertieren von Zeichnungen von benannten in farbabhängige Plotstile

In einem Dialogfeld werden Sie davon unterrichtet, dass die Verknüpfung von benannten Plotstilen mit Objekten und die Verknüpfung von benannten Plotstiltabellen mit dem Modellbereich und den Layouts aufgehoben wird.

Nachdem eine Zeichnung in farbabhängige Plotstile konvertiert wurde, können Sie eine farbabhängige Plotstiltabelle zuweisen. Plotstile werden nach Farben zugeordnet.

#### Zugehörige Konzepte

- [Plotstile](https://help.autodesk.com/view/ACD/2023/DEU/?guid=GUID-929FE8EC-EFE3-43BB-A79F-4FF509A91D5A)
- [Wechseln des Plotstiltabellentyps](https://help.autodesk.com/view/ACD/2023/DEU/?guid=GUID-03433BA8-BBE5-474D-A56F-7CAD6224F49E)

### Zugehörige Verweise

• [Befehle für Druck- oder Ploteinstellungen](https://help.autodesk.com/view/ACD/2023/DEU/?guid=GUID-99AABBCD-5908-40AD-AF7B-0C3D5594B8F5)

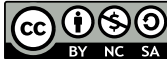

GOOSO Sofern nicht anders angegeben, wird dieses Produkt unter einer [Namensnennung - Nicht](https://creativecommons.org/licenses/by-nc-sa/3.0/deed.de)BY NG SA [kommerziell - Weitergabe unter gleichen Bedingungen 3.0 Unported-Lizenz](https://creativecommons.org/licenses/by-nc-sa/3.0/deed.de) bereitgestellt. Weitere Informationen finden Sie unter [Autodesk Creative Commons FAQ.](https://autodesk.com/creativecommons)

© 2023 Autodesk Inc. Alle Rechte vorbehalten